# **หน่วยการเรียนรู้ที่ 3 สร้างสรรค์งานด้วยภาษาซี ใบความรู้ที่ 4 เรื่อง เริ่มต้นกับภาษาซี**

การแก้ปัญหาด้วยคอมพิวเตอร์น้ัน หลังจากท่ไีด้วิเคราะห์ปัญหาจนได้ข้ันตอนวิธใีนการแก้ปัญหา ี่ซึ่งอาจอยู่ในรูปแบบรหัสลำลอง หรือผังงาน ขั้นตอนต่อไปคือการเขียนโปรแกรมคอมพิวเตอร์ขึ้น เพ่ือแก้ปัญหาตามข้ันตอนท่ไีด้วางแผนไว้ แต่เน่ืองจากคอมพิวเตอร์จะรับรู้คา ส่งัท่เีป็นภาษาเคร่ืองเทา่ น้ัน ้ และมนุษย์ไม่สามารถเขียนโปรแกรมภาษาเครื่องได้โดยตรง เนื่องจากไม่สะดวก ยากต่อการทำความ ี่ เข้าใจ จึงได้มีการสร้างภาษาคอมพิวเตอร์ระดับสงขึ้นมาเพื่อให้ง่ายต่อการเขียนโปรแกรม ผ้เขียน โปรแกรมไม่จำเป็นต้องเรียนรู้การทำงาน และโครงสร้างภายในของเครื่องคอมพิวเตอร์ ก็สามารถเขียน โปรแกรมได้ โดยต้องผ่านการแปลให้เป็นภาษาเครื่องก่อนท่จีะใช้ส่ังงานคอมพิวเตอร์ได้

**Tip & Trick**

์ ภาษาคอมพิวเตอร์แบ่งได้ 3 ประเภท คือ ภาษาเครื่อง ภาษาระดับต่ำ และภาษาระดับสูง ์ ภาษาเครื่อง คือ ภาษาที่มีคำสั่งอยู่ในรูปเลขฐานสอง ภาษาระดับต่ำ คือ ภาษาที่ใกล้เคียงกับ ภาษาเครื่อง โดยใช้ตัวอักษรภาษาอังกฤษแทนรหัสแสดงการทำงาน และใช้การตั้งชื่อตัวแปรแทน ้ตำแหน่งที่ใช้เก็บค่าต่าง ๆ แต่เนื่องจากคอมพิวเตอร์สามารถเข้าใจคำสั่งในรูปแบบเลขฐานสองได้ ้ เพียงอย่างเดียว ดังนั้นถ้าเขียนโปรแกรมให้เป็นภาษาระดับต่ำ เมื่อแปลภาษาเครื่องจะทำให้ ้ คอมพิวเตอร์ทำงานได้เร็วและมีประสิทธิภาพ แต่นักเขียนโปรแกรมต้องมีความเข้าใจในโครงสร้าง ของระบบคอมพิวเตอร์อย่างลึกซึ้ง

ส าหรับ**ภาษาระดับสูง**จะมีความใกล้เคียงกับภาษาอังกฤษ นักเขียนโปรแกรมเขียนได้ง่าย แต่ โปรแกรมท่เีขียนข้ึนต้องผ่านการแปลโดยโปรแกรมแปลภาษาให้เป็นภาษาเคร่ืองก่อน

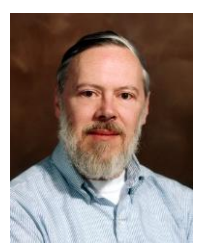

ภาษาซีถูกสร้างขึ้นในช่วงปี พ.ศ. 2510 โดยนักคอมพิวเตอร์ชื่อ นายเดนนิส ริชช่ี(Dennis Ritchie) จากห้องทดลองของเบลล์(Bell Laboratories) ประเทศ สหรัฐอเมริกา วัตถุประสงค์หลักในการพัฒนาคือ เพื่อใช้ในการสร้างระบบปฏิบัติการ ยูนิกส์ (UNIX) ที่เป็นต้นแบบของระบบปฏิบัติการตระกูลลินุกซ์ทั้งหลายในปัจจุบัน ้ นอกจากนี้ภาษาซียังถูกนำไปใช้ในการสร้างโปรแกรมที่ทำงานเกี่ยวข้องโดยตรงกับ

้ระบบคอมพิวเตอร์ เช่น โปรแกรมประมวลคำ โปรแกรมตารางทำงาน โปรแกรมจัดการพื้นที่ของดิสก์ และโปรแกรมป้ องกันและตรวจสอบไวรัส เนื่องจากภาษาซีมีความยืดหยุ่นสูง สามารถเขียนให้ใกล้เคียง ้กับภาษาระดับต่ำ ทำให้มีประสิทธิภาพในการทำงานสง ผ้พัฒนาสามารถที่จะพัฒนาโปรแกรมได้ โดยเน้นไปที่การแก้ปัญหาที่ต้องการได้อย่างอิสระโดยไม่ต้องคำนึงถึงฮาร์ดแวร์ใด ๆ

การเขียนโปรแกรมคอมพิวเตอร์นั้น จะต้องมีการประมวลผลกับข้อมูล โดยข้อมูลจะถูกเก็บใน หน่วยความจำของคอมพิวเตอร์ในรูปแบบของตัวแปร การประกาศตัวแปรต่าง ๆ จะใช้หน่วยความจำ ไม่เท่ากัน และมีช่วงของการเก็บข้อมูลไม่เท่ากัน ผู้เขียนโปรแกรมจะต้องทราบว่าข้อมูลที่ต้องการ ิประมวลผลนั้นเป็นข้อมูลประเภทใด และในการประมวลผลจะต้องมีการกระทำกับตัวแปรต่างๆ ตัวที่ นำมากระทำเรียกว่า ตัวดำเนินการ ก่อนการเขียนโปรแกรมจึงต้องทำความเข้าใจกับองค์ประกอบต่าง ๆ ดังนี้

## **1. ตัวแปร**

**ตัวแปร (Variable)** คือ การจองพ้ืนท่ใีนหน่วยความจา ของคอมพิวเตอร์ สา หรับเกบ็ข้อมูลท่ี ต้องใช้ในการทำงานของโปรแกรม โดยมีการตั้งชื่อเรียกหน่วยความจำในตำแหน่งนั้นด้วย เพื่อ ้ความสะดวกในการเรียกใช้ข้อมล ถ้าจะใช้ข้อมลใดก็ให้เรียกผ่านชื่อของตัวแปรที่เก็บเอาไว้ หรืออาจ หมายถึง การกำหนดตัวแปรที่เป็นการใช้ชื่อตัวแปรแทนตำแหน่งบนหน่วยความจำ สำหรับเก็บข้อมูล ้ระหว่างการประมวลผล ซึ่งอาจเป็นข้อมูลนำเข้า ข้อมูลที่เกิดจากการดำเนินการ หรือข้อมูลผลลัพธ์

# **2. การตั้งชื่อตัวแปร**

้ผู้เขียนโปรแกรมจะต้องตั้งชื่อให้กับตัวแปร ค่าคงที่ โปรแกรมย่อย พารามิเตอร์ และส่วนต่าง ๆ ้ของโปรแกรม การตั้งชื่อให้กับตัวแปรจะเป็นไปตามหลักการตั้งชื่อของภาษาซี และชื่อที่เหมาะสมควรจะ เป็นช่ือท่สี่อืความหมาย กฎเกณฑท์ ่ใีช้ในการต้ังช่ือของภาษาซี มีดังน้ี

1. ชื่อจะต้องไม่ซ้ำกับคำสงวน (reserved word) และคำมาตรฐานที่คอมไพเลอร์รู้จัก

- 2. อักขระแรกของชื่อจะต้องเป็นตัวอักษร (A-Z,a-z) หรือเครื่องหมาย \_ (underscore) เท่านั้น
- 3. ตัวต่อไปต้องเป็นตัวอักษร (A-Z,a-z) หรือตัวเลข หรือเครื่องหมาย \_ (underscore)

4. ตัวพิมพ์ใหญ่และตัวพิมพ์เล็กถือว่าเป็นตัวอักษรคนและตัวกัน เช่น Salary และ SALARY ท่เีป็น ้ชื่อที่แตกต่างกัน เป็นต้น และต้องไม่มีช่องว่าง

5. ชื่อตามมาตรฐาน ANSI C จะมีความยาวไม่จำกัด แต่คอมไพเลอร์ตามมาตรฐาน ANSI C จะต้อง ี่ สามารถจำแนกชื่อที่แตกต่างกันได้อย่างมาก 31 อักขระแรก

**3. ค าสงวน**

 **ค าสงวน** หมายถึง คา ท่สีงวนไว้สา หรับเรียกใช้ตามวัตถุประสงค์ท่กีา หนดไว้เฉพาะ เช่น คา ท่ใีช้ใน ค าสั่งควบคุม และชนิดของข้อมูล เป็นต้น

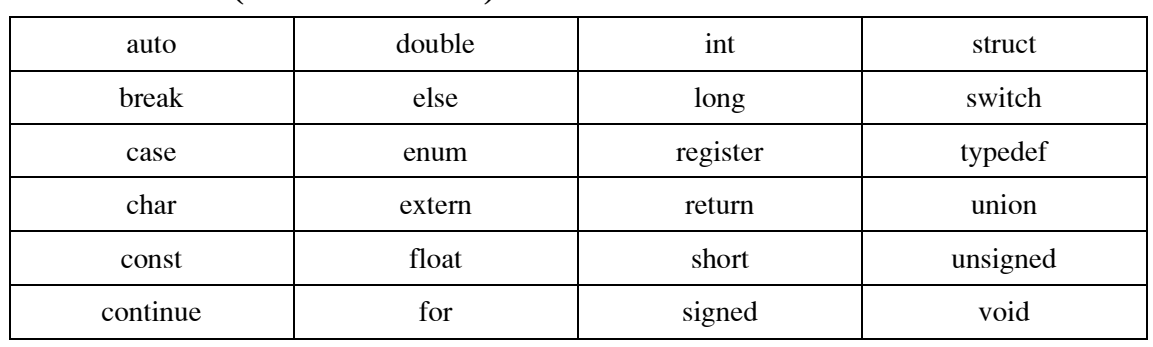

**ค าสงวนของภาษาซี (ANSI Standard C)** ได้แก่

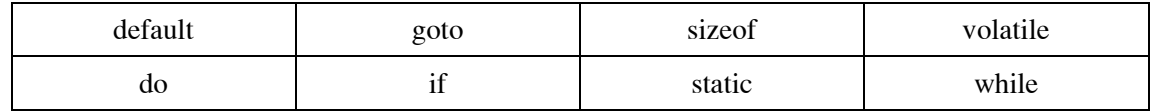

#### **4. การประกาศตัวแปรและค่าคงที่**

#### **4.1 การประกาศตัวแปร**

้การสร้างตัวแปรขึ้นมาใช้งาน เรียกว่า การประกาศตัวแปร สามารถทำได้ดังนี้

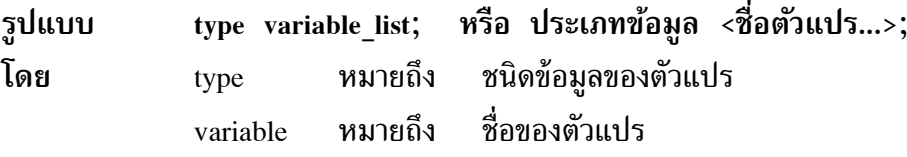

ในการประกาศตัวแปร สามารถประกาศครั้งละหลายตัวได้ ถ้าหากเป็นตัวแปรประเภทเดียวกัน จะใช้เครื่องหมาย , คั่น ตัวอย่างเช่น ถ้าหากจะประกาศตัวแปรชื่อ Data1 และ Data2 สำหรับเก็บ จ านวนเต็มสามารถท าได้ดังนี้

**เช่น** int Data1,Data2;

ี แต่ถ้าประกาศตัวแปรให้ชื่อ Data1 เก็บเลขจำนวนเต็ม และ Data2 เก็บเลขจำนวนจริง สามารถเขียนได้ดังนี้

**เช่น** int Data1; float Data2;

## **4.2 การประกาศค่าคงที่**

ค่าคงท่ี(constant) เป็นค่าในหน่วยความจา ท่มีีค่าคงท่ตีลอดโปรแกรม ในการประกาศค่าคงท่ี ้จะเป็นการกำหนดชื่อให้ค่าคงที่ ถ้าในโปรแกรมส่วนใดเรียกชื่อที่ประกาศไว้ก็จะได้ข้อมูลตามที่กำหนด สามารถทำได้ 2 ลักษณะคือ **รูปแบบที่ 1** const แบบข้อมูล ช่ือค่าคงท่ี= ค่าข้อมูล;

 $\mathbf{u} \dot{\mathbf{z}}$ **u** const int count = 100; ี เป็นการประกาศค่าคงที่ให้ชื่อว่า count ซึ่งเป็นข้อมูลแบบจำนวนเต็ม และเก็บค่า 100 เอาไว้

**รูปแบบที่ 2** #define ช่ือค่าคงท่ี ค่าท่ตี้องการเกบ็ การประกาศค่าด้วย #define ไม่ต้องระบุประเภทของข้อมูล และไม่ต้องมีเครื่องหมาย ;

**เช่น** #define PI 3.14

เป็นการกา หนดค่าคงท่ใีห้ PI มีค่าเท่ากับ 3.14 เมื่อมีการประมวลผลให้ PI แทนด้วยเลขทศนิยมท่มีี ค่าเท่ากับ 3.14 การประกาศค่าคงท่ดี้วยวิธนี้ียังสามารถใส่เป็นนิพจน์ได้อกีด้วย

**เช่น** #define X (5+3) / 2 เป็นการประกาศค่าคงท่ใีห้ X มีค่าเท่ากับ 4

#### **5. ตัวด าเนินการ**

## **5.1 ตัวด าเนินการเลขคณิต**

ใช้สำหรับกระทำการคำนวณทางคณิตศาสตร์ เช่น บวก ลบ คูณ หาร โดยจะนำข้อมูลตัวหนึ่ง ไปกระทำกับอีกตัวหนึ่ง โดยใช้ผลลัพธ์เป็นตัวเลขทางคณิตศาสตร์ ตัวดำเนินการทางคณิตศาสตร์ แบ่ง ออกได้ดังต่อไปนี้

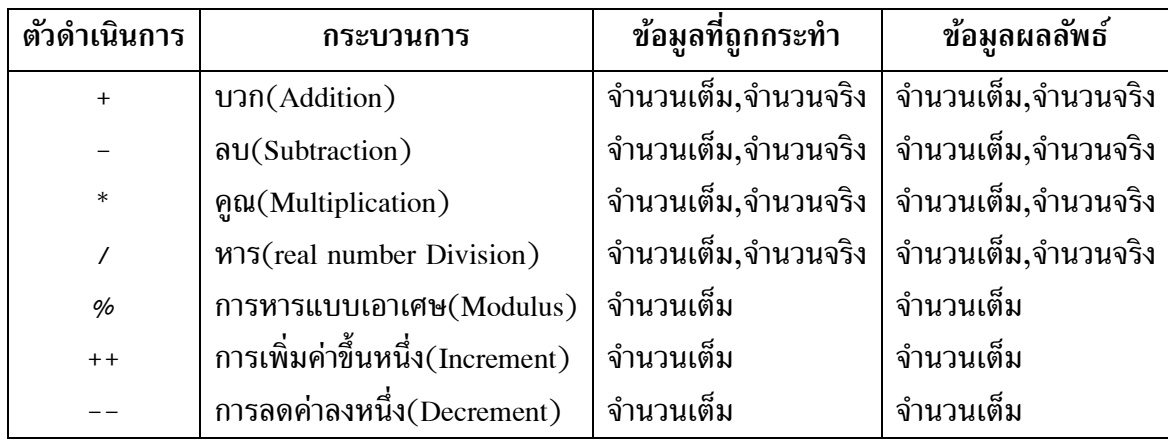

**ตัวอย่างที่ 1** การใช้ตัวดำเนินการแบบต่างๆ

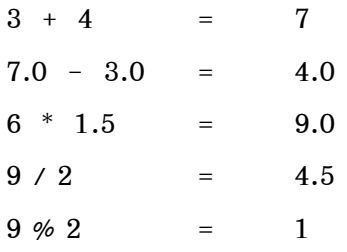

้ถ้ามีตัวดำเนินการหลายตัว ผลลัพธ์จะเกิดจากการกระทำของตัวดำเนินการแต่ละตัว ถ้าหากมี ึการใช้วงเล็บการกระทำใด ๆ จะกระทำในวงเล็บก่อน สำหรับลำดับก่อนหลังของการทำตัวดำเนินการ ้ แสดงได้ดังตารางต่อไปนี้ โดยเรียงจากลำดับสูงสุดไปลำดับต่ำสุด

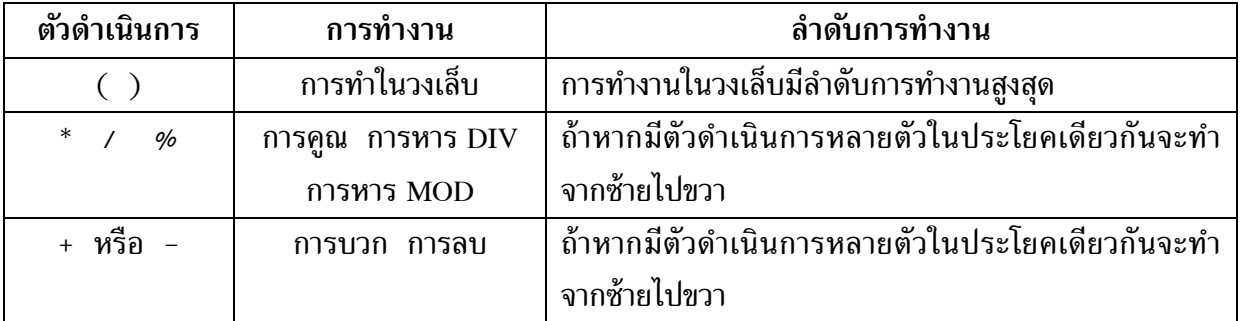

**ค าถามที่ 1** ในการทา คา ส่ังต่อไปน้ี ผลลัพธ์ท่ไีด้จะเป็นอย่างไร

```
ก. 1 + 2 * 3 + 4
ข. 6 + 4 / 2 + 3
ค. 2 / 3 * 4
```
**ค าถามที่ 2** พิจารณาโปรแกรมดังนี้ 2 + 3 \* 4 จะมีค่าเท่ากับ 20 เพราะ (2 + 3) \* 4 หรือเท่ากับ 14 เพราะ 2 + (3 \* 4)

การใช้ตัวด าเนินการเพิ่มค่าและลดค่า (Increment and Decrement) ค่าของข้อมูลจะเปล่ียนแปลง ี ครั้งละหนึ่งค่า และใช้กับตัวแปรประเภทจำนวนเต็ม ตัวอย่างเช่น ถ้าหากต้องการเพิ่มค่าของตัวแปร x ขึ้นหนึ่งค่า อาจเขียนได้เป็น

 $x = x + 1$ ;

้ถ้าหากใช้ตัวดำเบิบการเพิ่มค่าจะทำให้เขียนสั้นลง โดยเขียบได้ดังนี้

**++x หรือ x++**

และถ้าหากต้องการลดค่าในตัวแปร x ลงหนึ่งค่า อาจเขียนได้ดังนี้

**- - x หรือ x - - ซึ่งจะมีค่าเท่ากับ x = x - 1;**

่ ในการใช้ตัวดำเนินการเพิ่มค่าและลดค่านั้น การวางตัวดำเนินการไว้หน้าและหลังตัวแปร ำเวงครั้งจะได้ผลไม่เท่ากัน เช่น ในกรณีที่ใช้ตัวดำเนินการแล้วส่งคำให้กับอีกตัวแปรหนึ่ง ดังต่อไปนี้

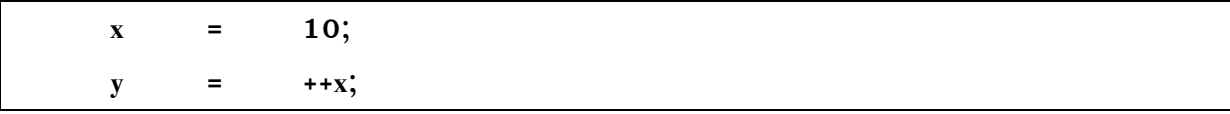

จากการเขียนข้างบน เริ่มแรกให้ x มีค่าเท่ากับ 10 ต่อมาเพิ่มค่า x ขึ้นหนึ่งแล้วส่งให้ตัวแปร y หลังจากการทำประโยคข้างบนจะทำให้ตัวแปร y มีค่าเท่ากับ 11 แต่ถ้าเขียนเป็น

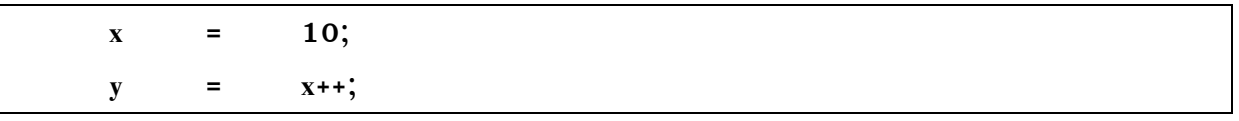

หลังจากทำคำสั่งจะทำให้ตัวแปร y มีค่าเป็น 10 แต่ค่าใน x จะเป็น 11 ซึ่งสรุปได้ว่า **การวางตัวด าเนินการไว้ด้านหลังจะท าให้โปรแกรมส่งค่าให้กับตัวแปร y ก่อน จากนั้นเพิ่มค่าตัวมัน** ์ ขึ้นหนึ่ง แต่ถ้าวางตัวดำเนินการไว้ด้านหน้า โปรแกรมจะเพิ่มค่าให้กับตัวแปรก่อนจากนั้นจึงส่ง **ให้กับตัวแปร y**

| $1^*$ 2 $^*/$                                                                                           |  |
|----------------------------------------------------------------------------------------------------|--|
| $1^* 3^*/$                                                                                              |  |
| $1^*$ 4 $^*/$<br>#include <stdio.h></stdio.h>                                                           |  |
| $1^*$ 5 $^*/$                                                                                           |  |
| $1^* 6^* $<br>main()                                                                                    |  |
| $1^*$ 7 $^*/$<br>int $a = 1$ , $b = 2$ , $c = 3$ , d, e;                                                |  |
| $1^* 8^*/$                                                                                              |  |
| $y^*$ 9 */ d = a * -b + c;                                                                              |  |
| $\frac{7}{8}$ 10 $\frac{2}{7}$ e = a $\frac{1}{8}$ (-b + c);                                            |  |
| $/$ * 11 */<br>printf("d is %d, e is %d.\n", d, e);                                                     |  |
| $/$ * 12 */                                                                                             |  |
| $/$ * 13 */<br>$d = a + b * c;$                                                                         |  |
| $\frac{7}{8}$ 14 */ e = (a + b) * c;                                                                    |  |
| $/$ * 15 */<br>printf(" d is %d, e is %d.\n", d,e);                                                     |  |
| $\textcolor{black}{\mathcal{N}}^*$ 16 $\textcolor{black}{\phantom{1}^*} \textcolor{black}{\mathcal{N}}$ |  |
| $/$ * 17 */<br>$d = b \n% c + a;$                                                                       |  |
| $/$ * 18 */<br>$e = b \mathcal{A} (c + a);$                                                             |  |
| $/$ * 19 */<br>printf $('d is %d, e is %d, w", d,e);$                                                   |  |
| $/$ * 20 */                                                                                             |  |
| $7 * 21 * 1$ d = c - b / a * a ;                                                                        |  |
| $7 * 22*/$ e = (c - b) / (a * a);                                                                       |  |
| $1*23*$<br>printf(" d is %d, e is %d.\n", d,e);                                                         |  |
| $/$ * 24 */                                                                                             |  |
| $/$ * 25 */<br>printf (" $8 + 2 * 6 / 3 - 2$ is %d.\n", $8 + 2 * 6 / 3 - 2$ );                          |  |
| $\frac{7}{26}$ */ printf(" 5 %% 5 + 5 * 5 - 5 / 5 is %d. \n", 5 % 5 + 5 * 5 - 5 / 5);                   |  |
| $/$ * 27 */                                                                                             |  |

ี **ตัวอย่างที่ 2** โปรแกรมพิมพ์ผลลัพธ์จากการใช้ตัวดำเนินการคำนวณมากกว่า 1 ตัว

**ผลลัพธ์ คือ**

d is 1 , e is 1. d is 7 , e is 9. d is 3 , e is 2. d is 1 , e is 1.  $8 + 2 * 6 / 3 - 2$  is 10.  $5 \frac{6}{5} + 5 - 5 / 5$  is 24.

## **5.2 ตัวด าเนินการเปรียบเทียบ (Relation Operators)**

ตัวดำเนินการเปรียบเทียบ (Relation Operators) จะนำข้อมูลสองค่ามาเปรียบเทียบกัน โดยข้อมูลทั้งสองค่าจะต้องเป็นข้อมูลประเภทเดียวกัน ผลลัพธ์ที่ได้จะเป็นค่าทางลอจิก คือ จริงหรือเท็จ

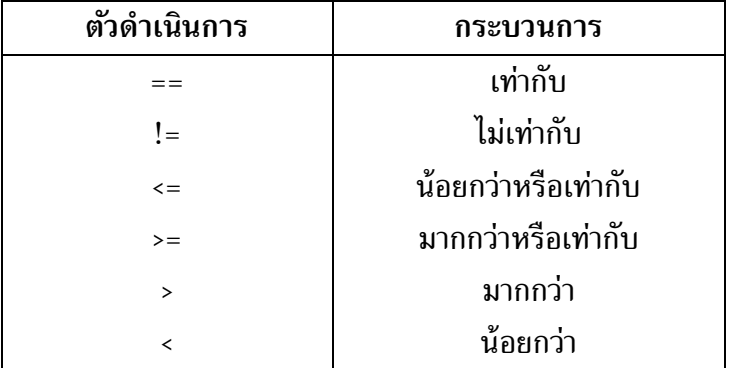

**ตัวอย่างที่ 3** การใช้ตัวด าเนินการเปรียบเทียบ

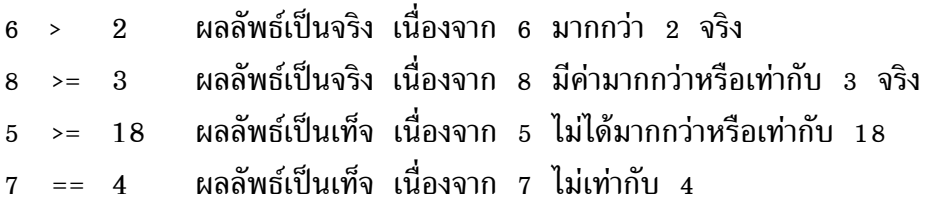

**ตัวอย่างที่ 4** โปรแกรมแสดงการเพิ่มและลดค่าตัวแปรในแบบย่อ

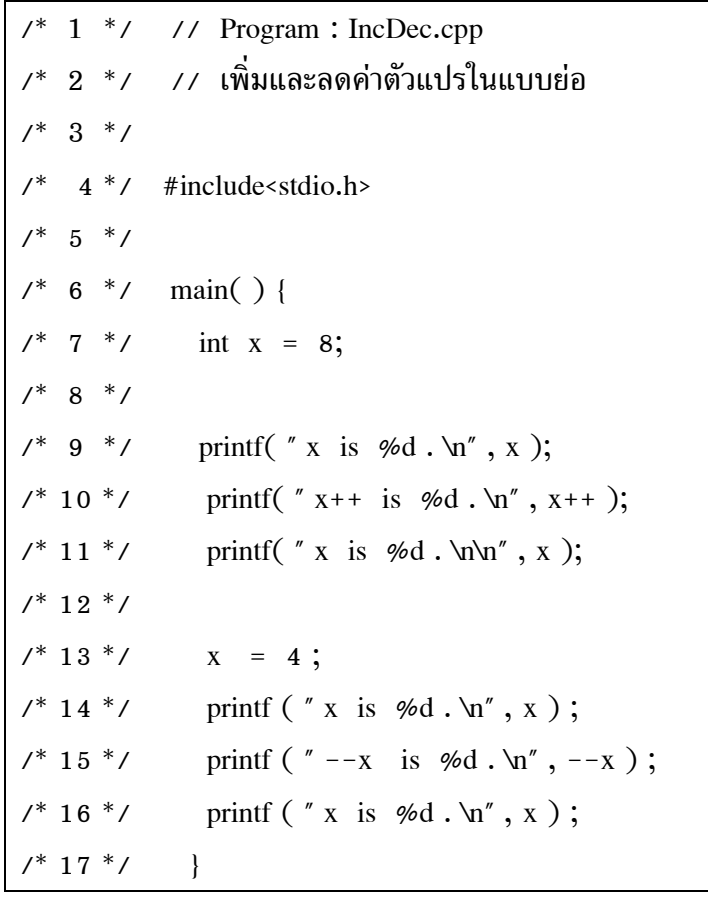

คุณครูอมรรัตน์ จุมพล

**ผลลัพธ์ คือ**

 $x$  is  $8$ .  $x + + is 8$ . x is 9.  $x$  is  $4$ .  $- x$  is 3. x is 3.

## **5.3 ตัวด าเนินการทางตรรกะ (Logical Operator)**

ตัวดำเนินการทางตรรกะ (logical operator) ประกอบด้วย การทำ  $AND$ , OR และ  $NOT$ เม่ือกระทา กบั ค่าใด ผลลัพธท์ ่อีอกมาจะเป็นจริงหรือเทจ็ ตัวดา เนินการทางตรรกะแสดงได้ ดังตาราง ต่อไปนี้

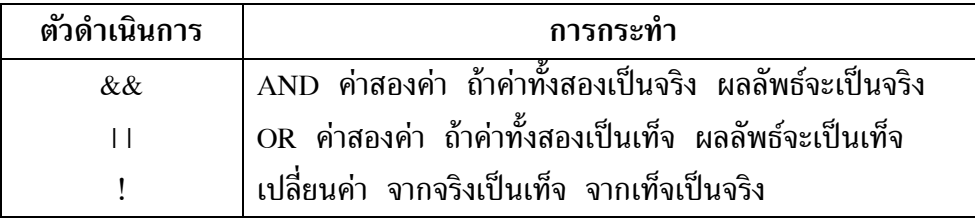

**ตัวอย่างที่ 5** การใช้ตัวดำเนินการทางตรรกะ การกระทำต่อไปนี้จะให้ผลลัพธ์เป็นจริง  $(5 == 4 + 1)$  &&  $(18 <= 6 * 4)$ 

ถ้าหากในประโยคภาษาซี มีการใช้ตัวดำเนินการเปรียบเทียบและตัวดำเนินการทางตรรกะ หลายตัว โปรแกรมภาษาซีจะจัดลำดับความสำคัญการทำงานก่อนหลัง ดังต่อไปนี้

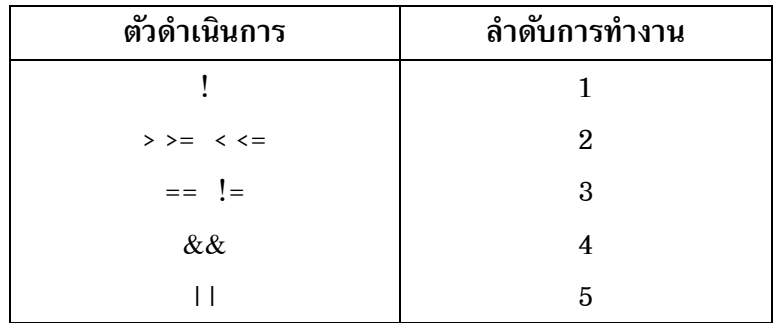

**ตัวอย่างที่ 6** โปรแกรมพิมพ์ค่าของนิพจน์รูปแบบต่างๆ

```
\frac{\gamma^*}{\gamma^*} 1 */ // program: Expr.cpp
/* 2 */ // พิมพ์ค่าของนิพจน์รูปแบบต่างๆ
7^* 3 ^*/\frac{\cancel{1}^*}{4^*} \frac{\cancel{1}^*}{4^*} \frac{\cancel{1}^*}{4^*} \frac{\cancel{1}^*}{4^*}7^* 5 ^*/7^* 6 ^*/ main() {
7^* 7 */ int x = 1, y, z;
1^* 8 ^*/\frac{1}{2} \frac{1}{2} \frac{1}{2} \frac{1}{2} \frac{1}{2} \frac{1}{2} \frac{1}{2} \frac{1}{2} \frac{1}{2} \frac{1}{2} \frac{1}{2} \frac{1}{2} \frac{1}{2} \frac{1}{2} \frac{1}{2} \frac{1}{2} \frac{1}{2} \frac{1}{2} \frac{1}{2} \frac{1}{2} \frac{1}{2} \frac{1}{2} /* 10 */ printf( " value of assignment to x is \% d. \n'', x = 5);
\frac{7}{7} 11 \frac{2}{7} printf(" value of assignment to y is ");
\frac{7}{7} 12 */ printf( " % d . \n", y = 2 * x + + + 1 );
\frac{1}{8} 13 */ printf(" x is % d and y is % d . \n", x, y );
/* 14 */
7^* 15 */ z = y = 4 * x + y;
\frac{7}{7} 16 \frac{*}{7} printf ("y is % d and z is % d. \n", y, z);
     17 * / }
```
#### **ผลลัพธ์ คือ**

Value of  $2*x+5$  is 7. Value of assignment to x is 5. Value of assignment to y is 11.  $x$  is 6 and y is 11. y is 35 and z is 35.

## **ที่มา :**

ธีรวัฒน์ ประกอบผล. (2552). **คู่มือการเขียนโปรแกรม ภาษา C.** กรุงเทพฯ : ซัคเซส มีเดีย. สถาบันส่งเสริมการสอนวิทยาศาสตร์และเทคโนโลยี กระทรวงศึกษาธิการ. (2553). **หนังสือเรียน รายวิชาเพิ่มเติม เทคโนโลยีสารสนเทศและการสื่อสาร ภาษาซี ชั้นมัธยมศึกษาปี ที่ 4-6**. กรุงเทพฯ: โรงพิมพ์ สกสค.